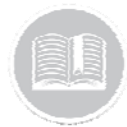

### **Quick Reference Card**

# **Working with Device Data Settings**

### **OVERVIEW**

Device Data Settings, or DDS, indicate the frequency that the system records and transmits the location of an asset.

The default for the in-vehicle tracking units is to record once every 2 minutes and transmit the data back to the Fleet Complete system every 6 minutes. For the AT‐1000 Asset Tracker, the default setting takes a position once every 24 hours when stationary and not attached to a battery or power source and every 4 hours when connected to a power source and/or in motion.

#### ACCESS DEVICE DATA SETTINGS

- 1. Log in to Fleet Complete
- 2. From the *Tracking* screen, click the **Menu Bar** icon on the top left-hand corner to access the Navigation Panel  $\equiv$  Track
- 3. Click the **Manage** menu item
- 4. Select **Devices**

#### ADD A NEW DEVICE DATA SETTING PARAMETER FOR IN-VEHICLE TRACKING

- 1. Complete steps 1‐4 from **Access Device Data Settings**
- 2. Click the **Add** button
- 3. Click **In‐Vehicle Tracking** for MGS devices
- 4. Click **Proceed**
- 5. Type the *Description* of the new Device Data Setting
- 6. Type the *Recording Frequency* parameter *(*Minimum of 30 seconds
- 7. Type the *Transmission Frequency* parameter *(*Minimum of 1 Minute)
- 8. Drag the slider bar to the right to disable **Data Conservation mode**
- 9. Type the *Transmit Interval*  when Data Conservation Mode is disabled
- 10. Click the **Save** button

#### Add Device Data Setting - In-Vehicle Tracking (MGS) **a**  $\mathbf{c}$

**FROM:** In-Vehicle Tracking (MGS)

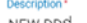

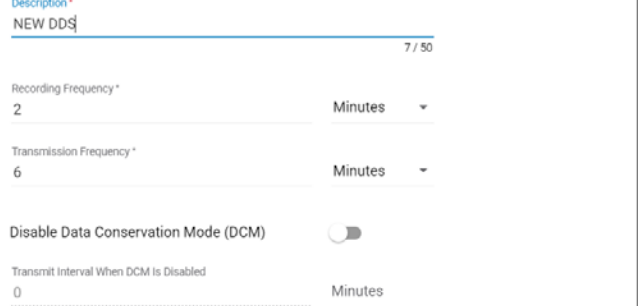

Note: To avoid service overages, use caution when modifying the settings or creating new ones.

#### ADD A NEW DEVICE DATA SETTING PARAMETER FOR AN ASSET TRACKER AT-1000

- **1.** Complete steps 1‐4 from **Access Device Data Settings**
- 2. Click the **Add** button
- 3. Click **AT‐1000 Asset Tag**
- 4. Click **Proceed**
- 5. Type the *Description* of the new Device Data Settings
- 6. Type the *Stationary Transmit Interval* parameters if External Power Disconnected *(*Minimum of 4 hours and Maximum of 24 hours)
- 7. Type the *Stationary Transmit Interval* parameters if *External Power Connected (*Minimum of 60 Minutes and Maximum of 24 hours)
- 8. Drag the slider bar to the right to **Enable Motion Detection.**
- 9. Type the **Moving Transmit Interval** parameters if *External Power Disconnected (*Minimum of 30 Minutes and Maximum of 24 hours)
- 10. Type the *Moving Transmit Interval* parameters if *External Power Connected (*Minimum of 30 Minutes and Maximum of 24 hours)
- 11. Click the **Save** button

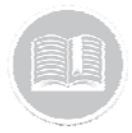

## **Quick Reference Card**

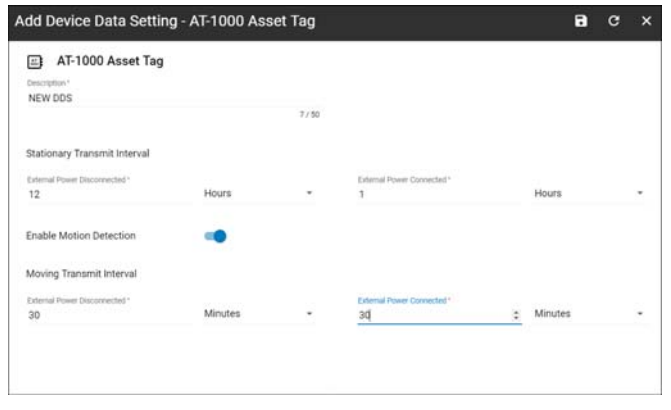

Note: To avoid service overages, use caution when modifying the settings or creating new ones.

### TO LEARN MORE ABOUT DEVICE DATA **SETTINGS**

To learn more about Device Data Settings, click the **Help** button located in the top right‐hand corner of the tracking screen and perform a keyword search.